## **UNITED STATES DEPARTMENT OF AGRICULTURE**

Farm Service Agency Washington, DC 20250

**Payment Reductions and Violations 4-CP (Revision 5) Amendment 5** 

**Approved by:** Deputy Administrator, Farm Programs

Dom Cl.

#### **Amendment Transmittal**

#### **A Reasons for Amendment**

Subparagraph 21 B has been amended to provide procedure for calculating acre-for-acre reductions when multiple producers are on a farm and at least 1 of the producers does not share in the DCP contract.

Subparagraph 21 C has been added to provide the FAV and Wild Rice Planted on Base Acres Report (FAV/WR Report) to assist County Offices in determining base acres planted to FAV's and wild rice on the farm.

**Important:** The FAV and wild rice queries provided in previous years will not be provided for 2005 DCP. County Offices shall use the FAV/WR Report to determine the number of base acres planted to FAV's and wild rice on a farm.

Subparagraphs 21 E, F, and G have been amended to clarify that the examples reflect that all producers on the farm share in the farm's DCP contract.

Subparagraph 21 H has been added to provide an example of determining FAV and wild rice acreage planted on base acres for a farm when multiple producers are on a farm and at least 1 producer does not share in the DCP contract.

Subparagraph 31 C has been amended to:

- provide procedure for determining if a planting violation exists on a farm when multiple producers are on a farm and at least 1 producer does not share in the DCP contract
- instruct County Offices to use the FAV/WR Report to assist in determining FAV and wild rice acres subject to a planting violation.

## **Amendment Transmittal (Continued)**

#### **A Reasons for Amendment (Continued)**

Subparagraph 50 B has been amended to provide procedure for accessing the 2005 FAV Payment Reduction Software.

Subparagraph 50 C has been amended to provide an updated screen print of the 2005 DCP Payment Reductions Menu MEALV0.

Subparagraph 50 D has been amended to provide an option to print the FAV/WR Report.

Subparagraph 51 A has been amended to correct the options on Menu MEALV0 that will display the Printer Selection Screen MEALVP01.

Subparagraph 51 B has been amended to provide the results of pressing "Enter" on Printer Selection Screen MEALVP01.

Paragraph 66 has been added to provide:

- procedure for printing FAV/WR Report
- a description of FAV/WR Report
- procedure for revising non-base acreage field on FAV/WR Report
- action that County Offices shall take before using the FAV/WR Report to determine FAV's and wild rice planted on base acres.

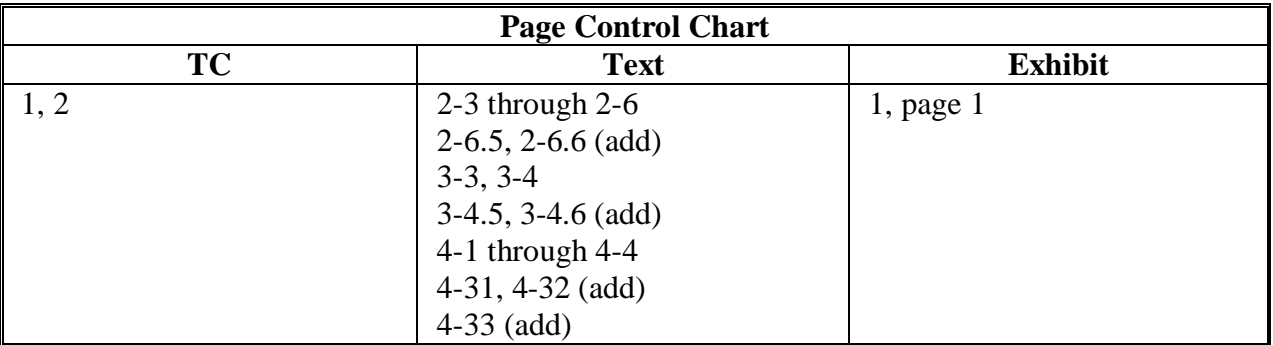

# **Table of Contents**

## **Page No.**

## **Part 1 Basic Provisions**

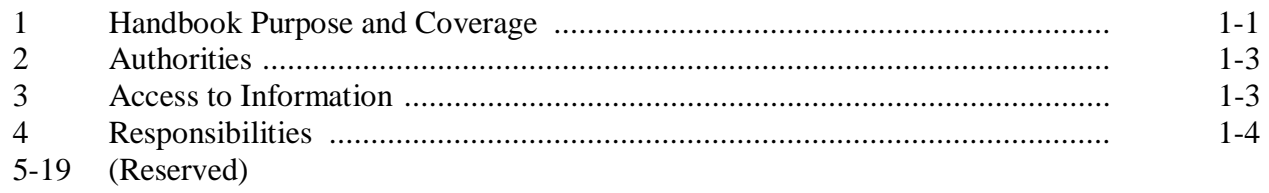

# **Part 2 FAV and Wild Rice Authorized Plantings**

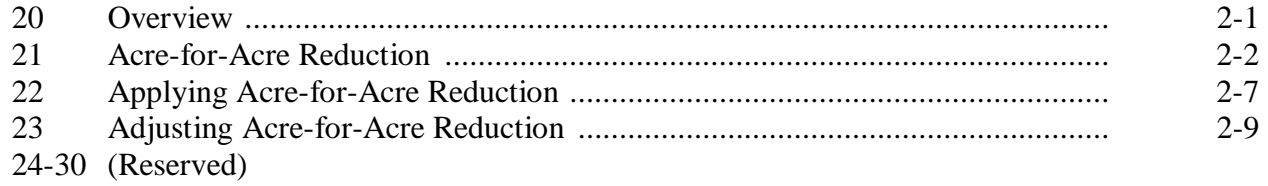

# **Part 3 DCP Violations**

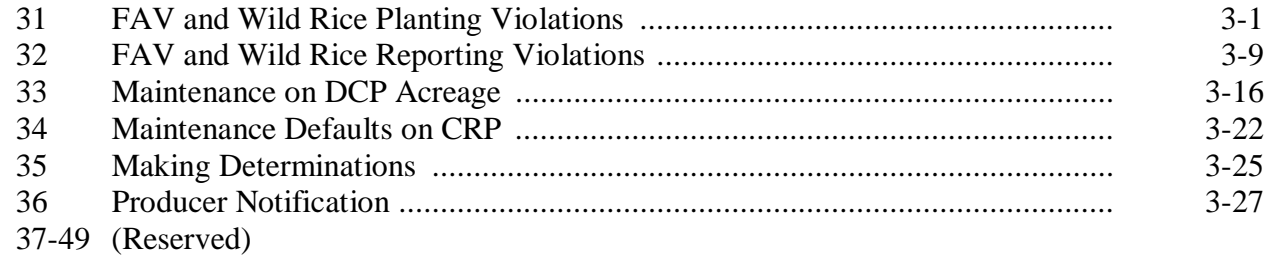

## **Page No.**

# **Part 4 FAV Payment Reductions**

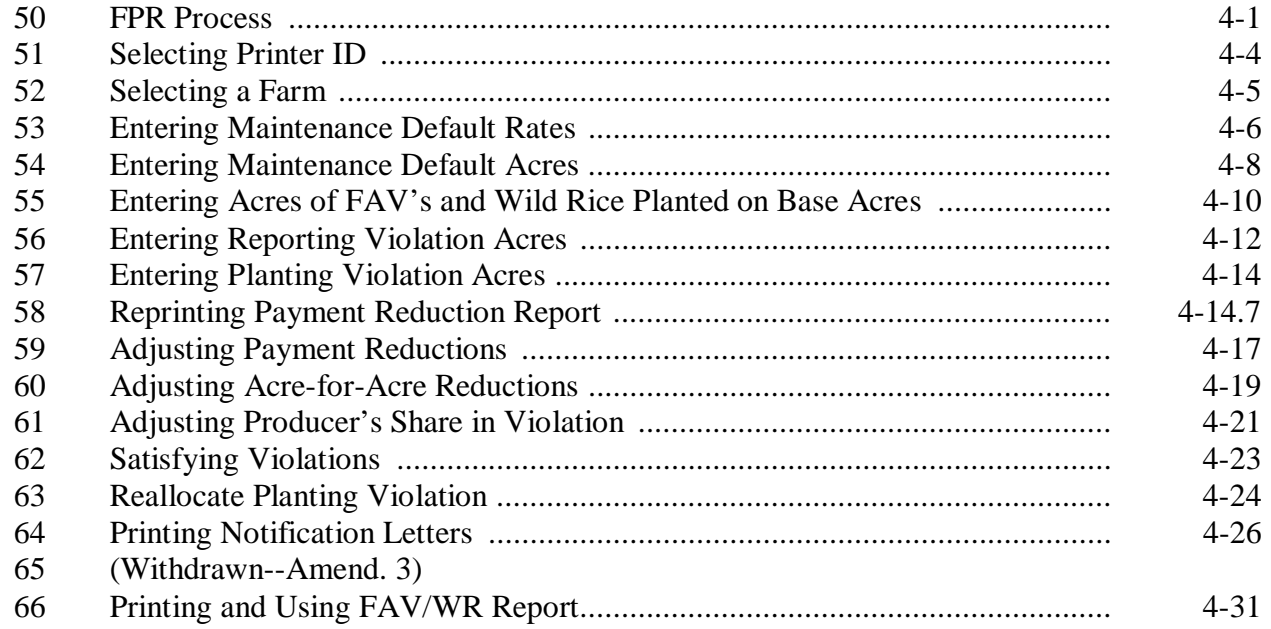

## **Exhibits**

- 1 Reports, Forms, Abbreviations, and Redelegations of Authority
- 2 Definitions of Terms Used in This Handbook
- 3 Menu and Screen Index

## **B Determining Acres To Be Reduced**

The County Office shall determine whether FAV's or wild rice are planted on base acres enrolled in DCP according to this table.

**\*--Important:** All producers on base acres must share in direct and counter-cyclical payments according to 1-DCP, paragraph 351. Therefore, if multiple producers exist on a farm and a producer on the farm does not share in the DCP contract, then that producer is being represented as not farming base acres. Any crop planted by the producer with zero interest in the DCP contract shall be considered planted on nonbase acres on the farm. See 1-DCP, subparagraphs 472 H and I for farm examples. See subparagraph H for an example of determining FAV and wild rice acres planted on base acres when a producer with zero interest in the DCP contract exists on the farm.

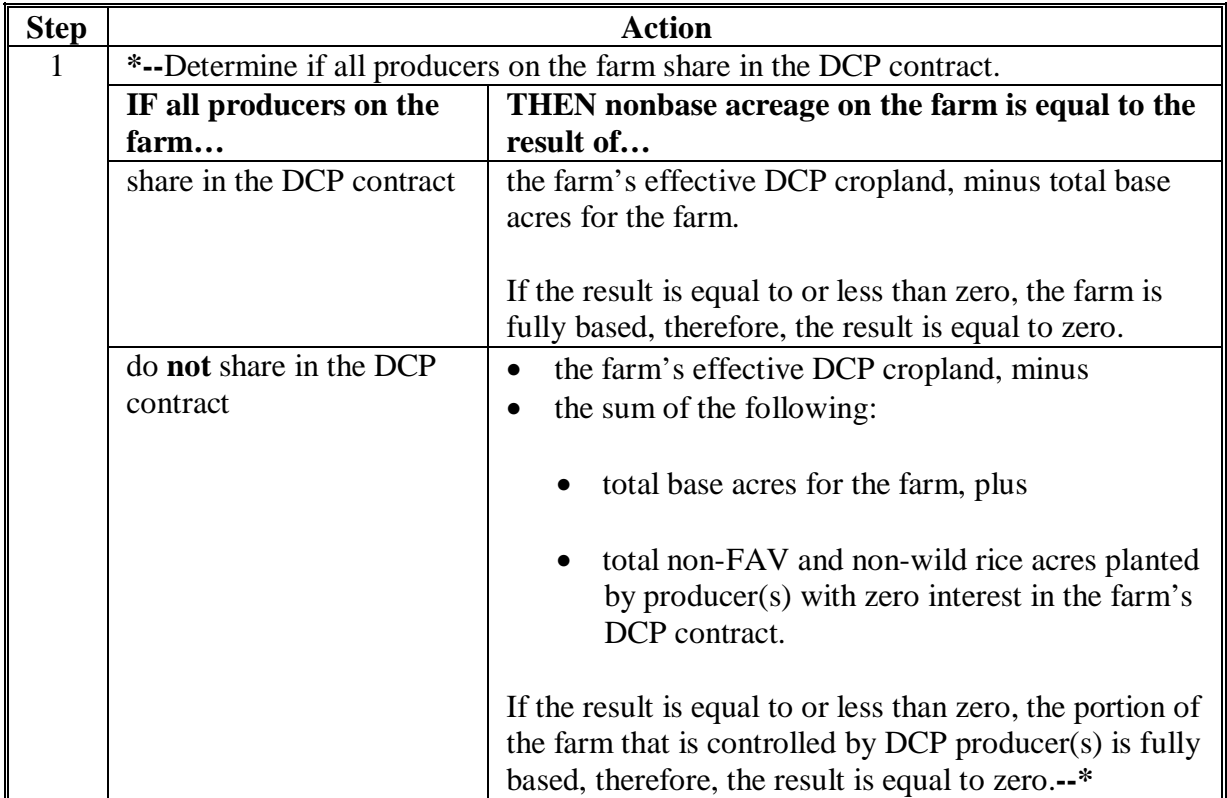

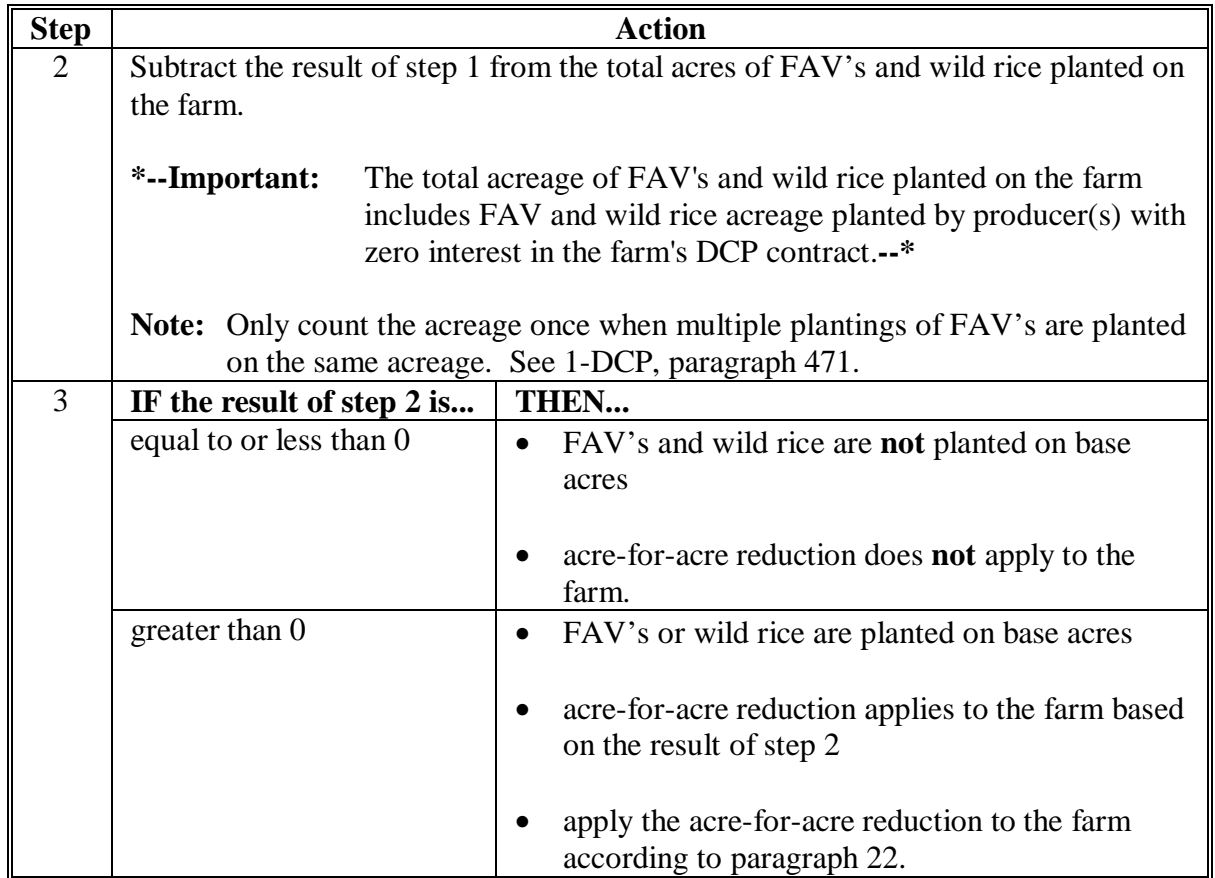

# **B Determining Acres To Be Reduced (Continued)**

## **\*--C FAV and Wild Rice Planted on Base Acres Report**

The 2005 payment reduction software provides an FAV/WR Report to assist County Offices in determining the number of base acres planted to FAV's and wild rice on a farm. See paragraph 66 for instructions on printing and using the FAV/WR Report.

**Exception:** The FAV/WR Report does not reflect crops planted by a producer with zero interest in the DCP contract that are considered planted on non-base acres. Therefore, the County Office shall manually calculate the farm's non-base acres according to step 1 in subparagraph B.**--\***

## **D Applying Acre-for-Acre Reduction When Multiple Violations Exist**

If both a reporting and planting violation exist on the same farm, the acre-for-acre reduction shall only apply 1 time to the farm.

**Examples:** If a farm has a planting violation on 10 acres and a reporting violation on 5 acres, an acre-for-acre reduction of 10 acres shall be entered in the FPR software, according to paragraph 55.

> If a farm has a planting violation on 10 acres and a reporting violation on 15 acres, an acre-for-acre reduction of 15 acres shall be entered in the FPR software, according to paragraph 55.

## **E Example 1**

The following is an example of determining whether FAV's or wild rice are planted on base acres enrolled in DCP for a farm with the following criteria:

- farm has a history of planting FAV's
- 300 acres of effective DCP cropland
- 200 base acres
- 125 planted acres of FAV's and wild rice that are not double-cropped

•**\*--**all producers on the farm share in the DCP contract.**--\*** 

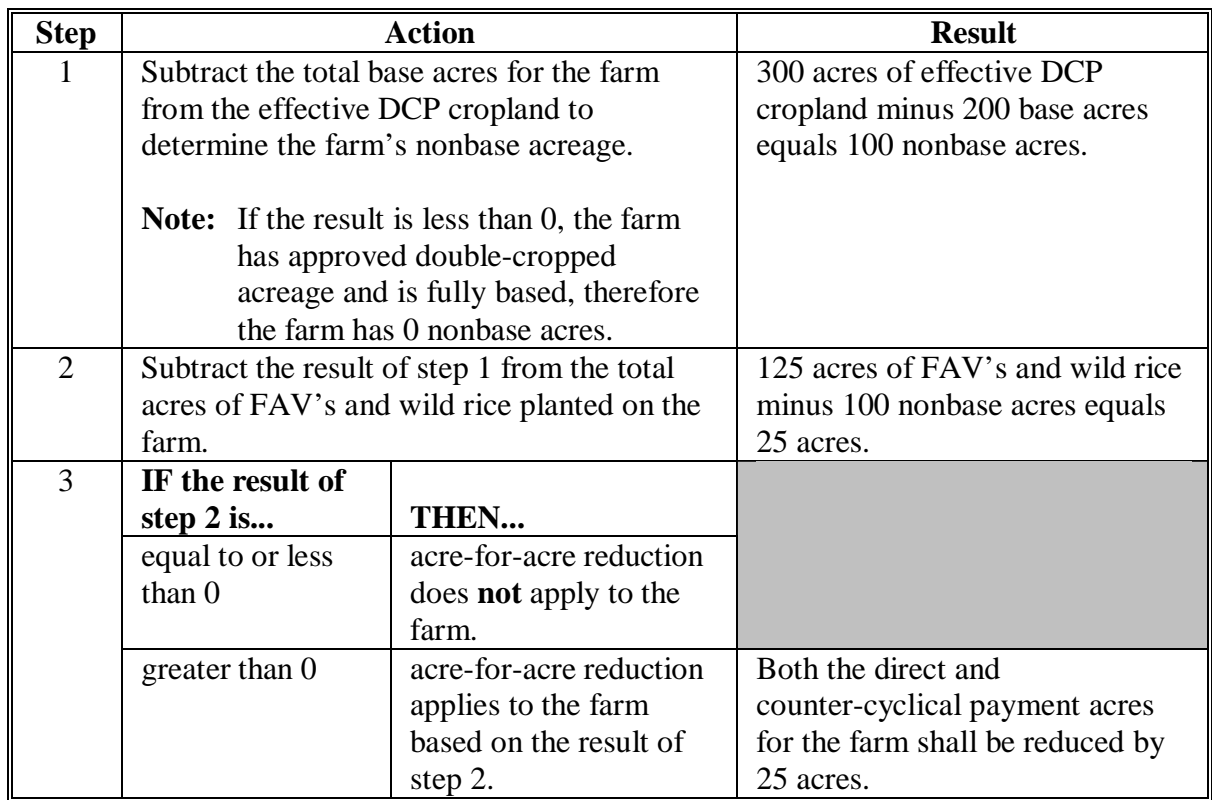

## **F Example 2**

The following example shows how to determine whether FAV's or wild rice are planted on base acres enrolled in DCP on a farm with the following criteria:

- farm has a history of planting FAV's
- 300 acres of effective DCP cropland
- 200 base acres
- 100 acres of lettuce, 25 acres of peppers, and 85 acres of tomatoes that were not double-cropped

**Note:** The peppers and 75 acres of tomatoes were planted on the lettuce acreage after it was harvested.

| • *--all producers on the farm share in the DCP contract.-- * |  |  |  |
|---------------------------------------------------------------|--|--|--|
|---------------------------------------------------------------|--|--|--|

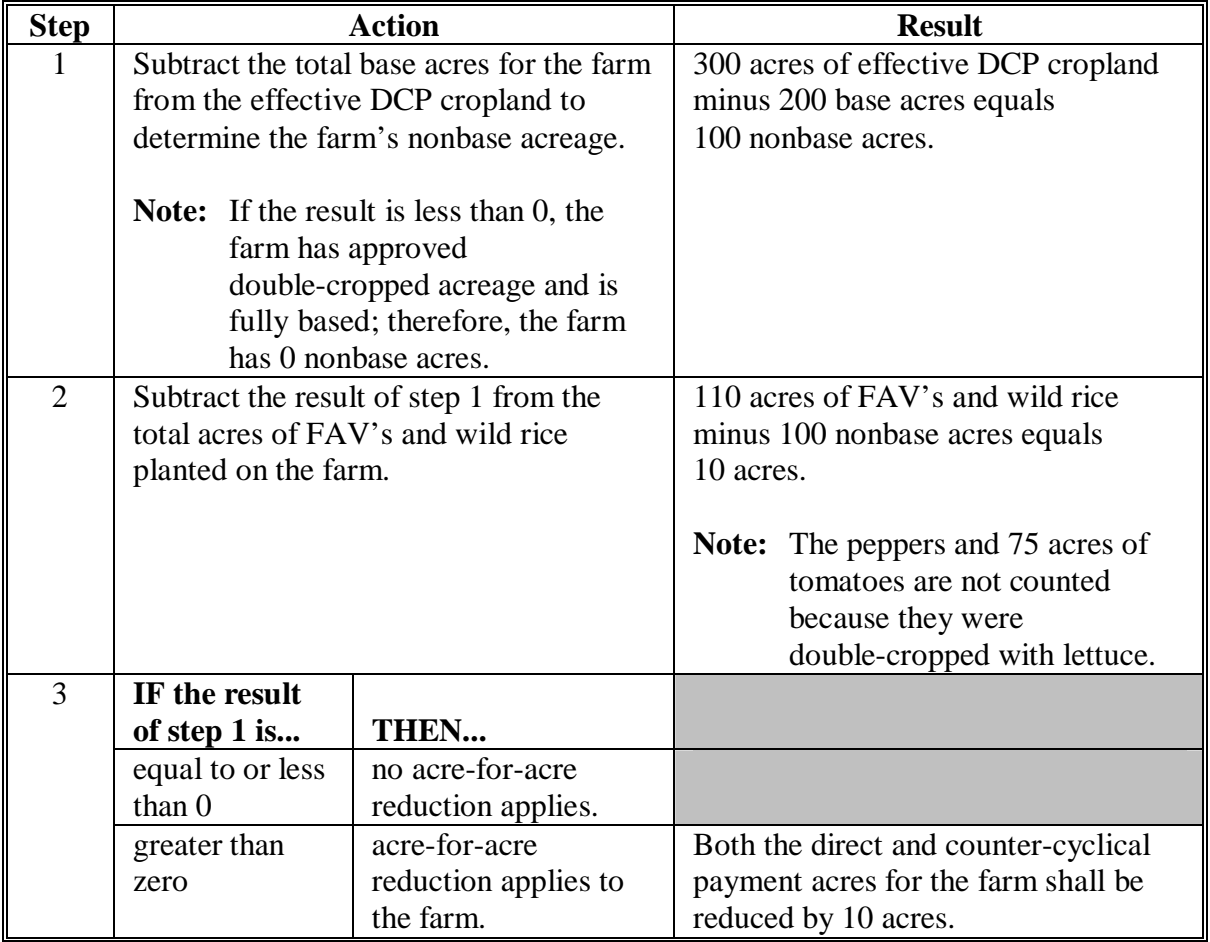

## **G Example 3**

The following example shows how to determine whether FAV's or wild rice are planted on base acres enrolled in DCP on a farm with the following criteria:

- farm has a history of planting FAV's
- 300 acres of effective DCP cropland
- 310 base acres
- 125 planted acres of FAV's and wild rice that are not double-cropped
- •**\*--**all producers on the farm share in the DCP contract.**--\***

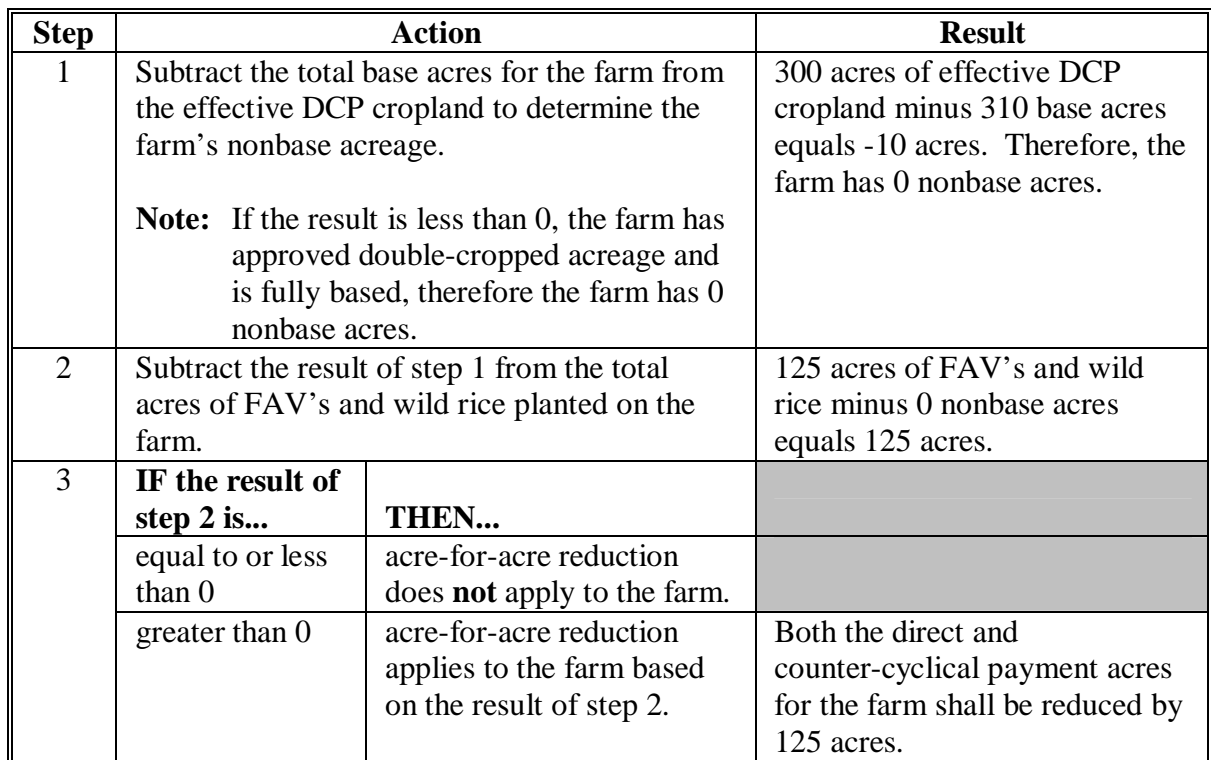

## **\*--H Example 4**

The following example shows how to determine FAV's and wild rice acreage planted on base acres enrolled in DCP on a farm with the following criteria:

- 300 acres of effective DCP cropland
- 200 base acres
- 2 producers, Producer A and B, exist on the farm
- Producer A shares 100 percent in the DCP contract
- Producer B has zero interest in the DCP contract and controls 55 acres on the farm, of which he plants 50 acres of corn and 5 acres of tomatoes
- farm has a history of planting FAV's
- 125 planted acres of FAV's and wild rice (includes the 5 acres of tomatoes planted by producer B) that are not double-cropped.

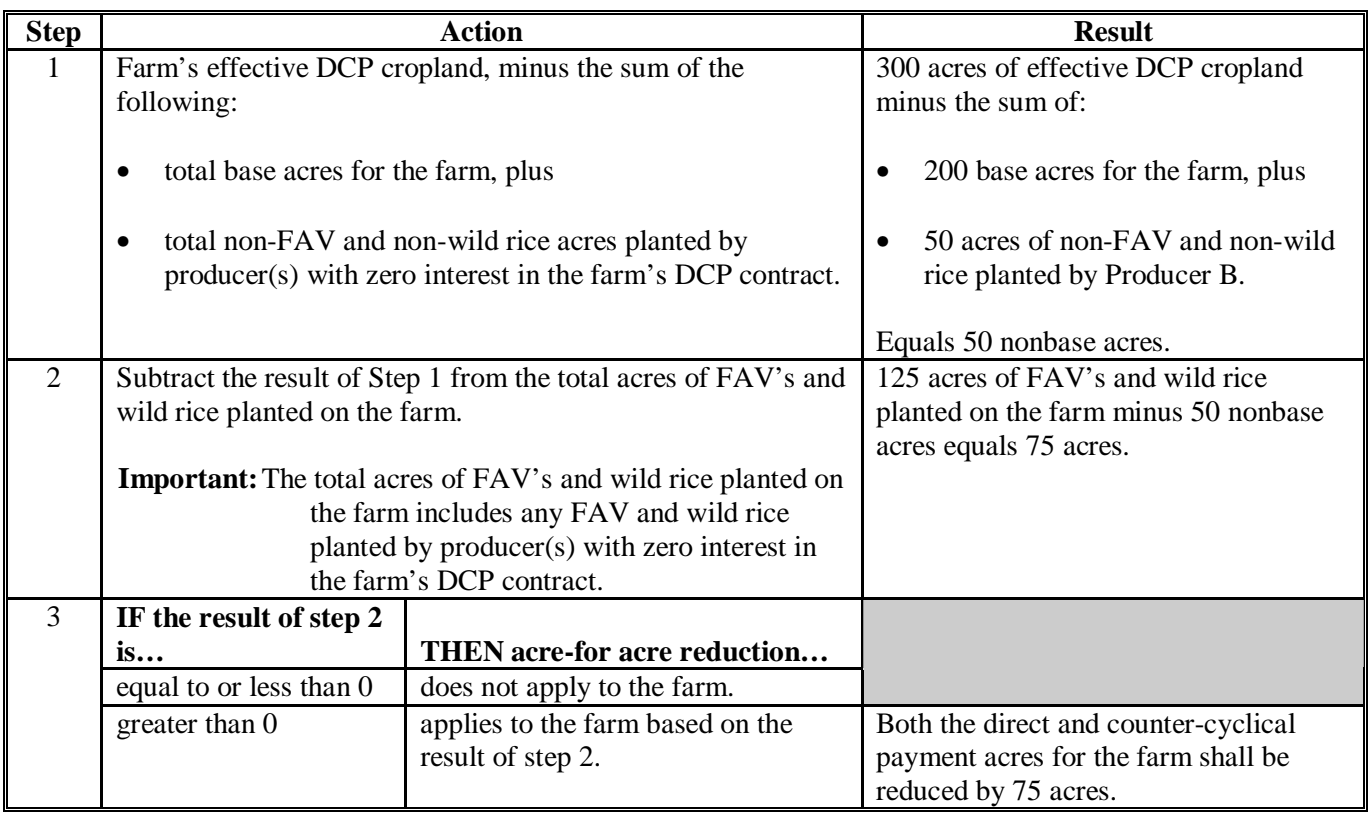

## **C Acres in Violation**

County Offices shall determine whether there is a planting violation on the farm according to subparagraph A and provisions in 1-DCP. If a planting violation has occurred on the farm, the County Office shall use the following table to determine how many acres are in violation.

**\*--Important:** All producers on base acres must share in direct and counter-cyclical payments according to 1-DCP, paragraph 351. Therefore, if multiple producers exist on a farm and a producer on the farm does not share in the DCP contract then that producer is being represented as not farming base acres. Any crop planted by the producer with zero interest in the DCP contract, shall be considered planted on nonbase acres on the farm.

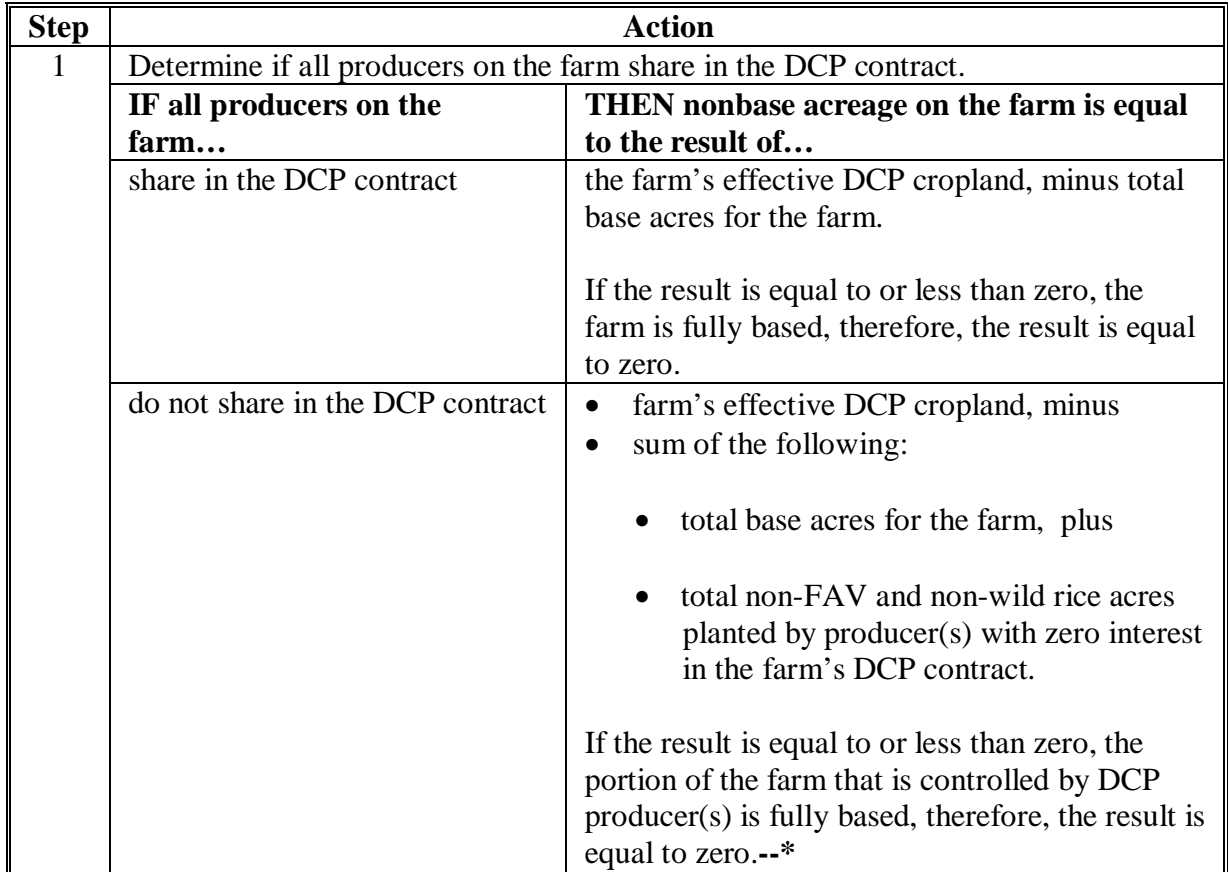

## **31 FAV and Wild Rice Planting Violations (Continued)**

## **C Acres in Violiation (Continued)**

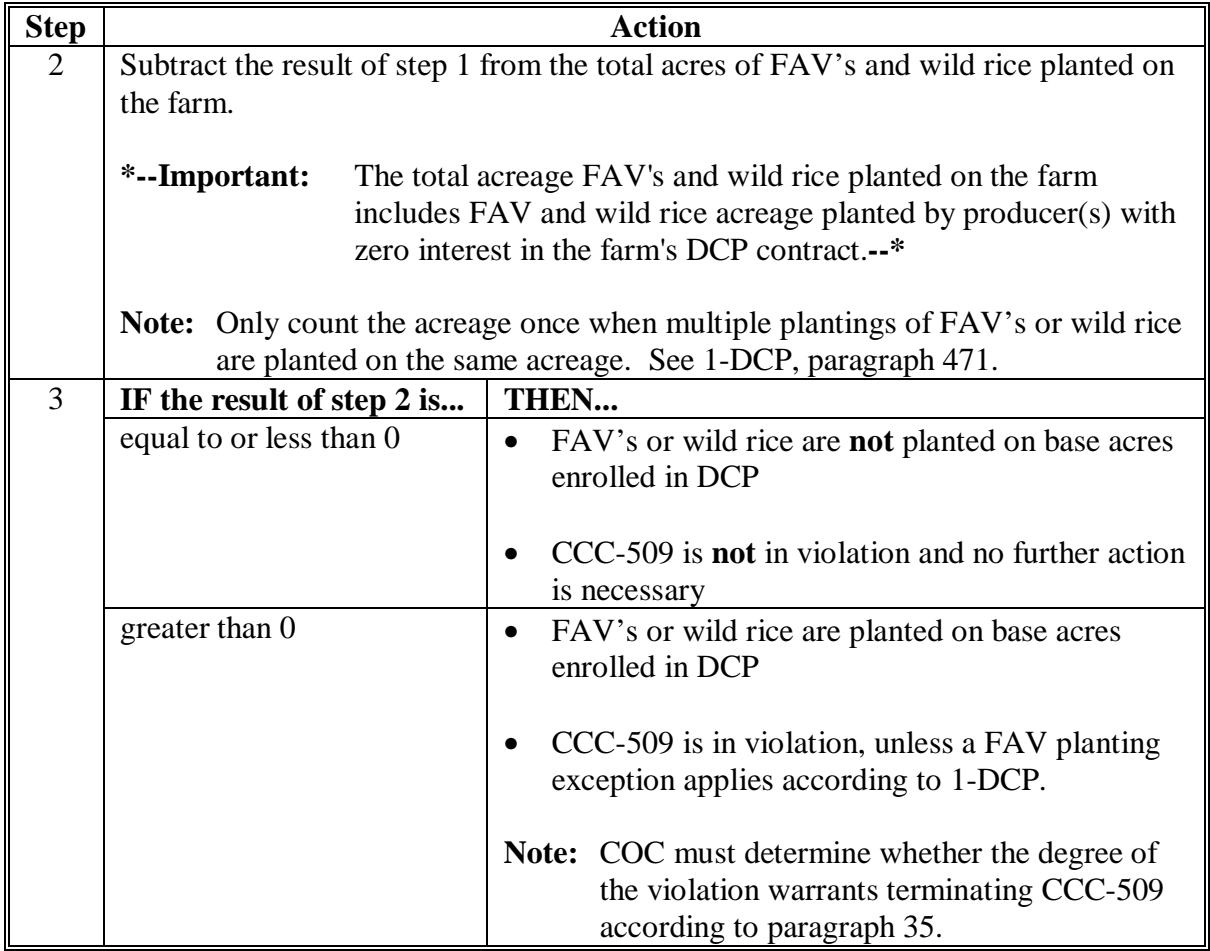

 **\*--Important:** County Offices shall use the FAV/WR Report to assist in determining the acreage in violation. See paragraph 66 for instructions on printing and using the FAV/WR Report.

> **Exception:** The FAV/WR Report does not reflect crops planted by a producer with zero interest in the DCP contract that are considered planted on non-base acres as described in subparagraph 21 B. Therefore, the County Office shall manually calculate the farm's non-base acres according to step 1 in this table.**--\***

## **31 FAV and Wild Rice Planting Violations (Continued)**

# **D Consequence of Planting Violation**

COC shall determine, with STC concurrence, whether CCC-509 shall be terminated because of FAV or wild rice planting violation. See paragraph 35 for guidelines for COC to consider when determining whether CCC-509 shall be terminated.

The County Office shall use this table to determine the consequences of a planting violation.

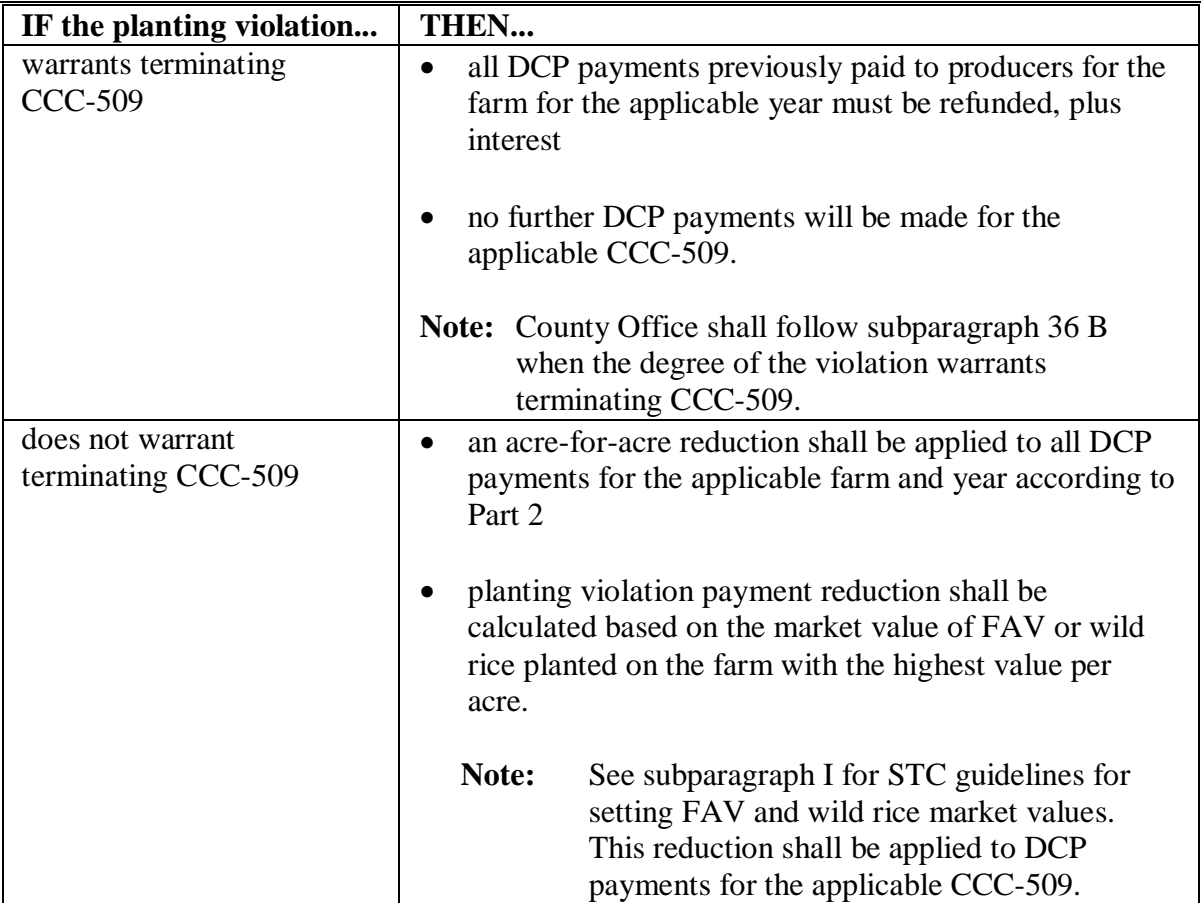

 $\ddotsc$ 

## **Part 4 FAV Payment Reductions**

## **50 FPR Process**

#### **A Introduction**

The FPR process:

- calculates DCP payment reductions for the following:
	- maintenance defaults
	- acre-for-acre reductions
	- inaccurate acreage reporting for FAV's or wild rice
	- planting violations
- adjusts payment reductions
- provides notification letters to producers of payment reduction amounts
- summarizes payment reductions for each producer by farm.

#### **B Accessing FPR Process**

Access FPR software for payment reductions according to this table.

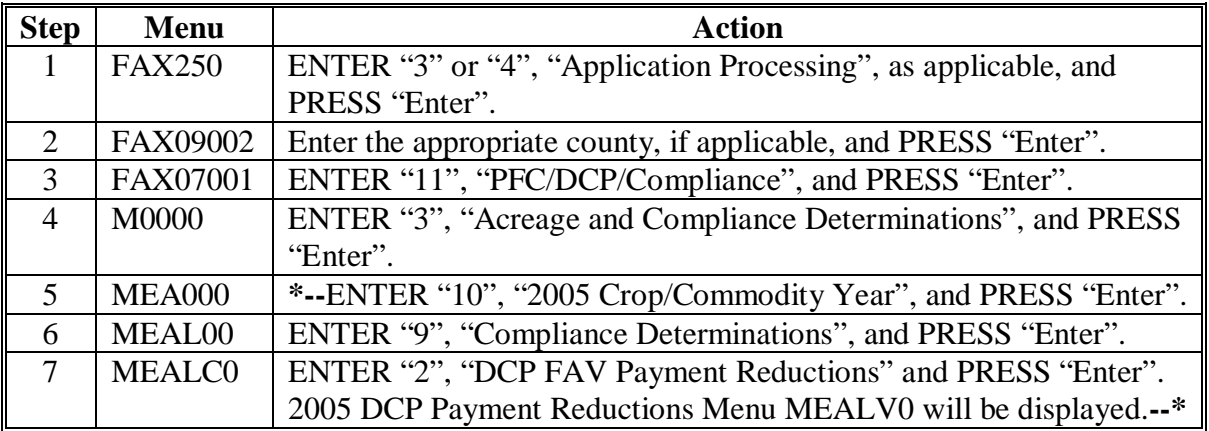

## **50 FPR Process (Continued)**

#### **C Example of DCP Payment Reductions Menu MEALV0**

The following is an example of Menu MEALV0. **\*--** 

```
COMMAND F2
Compliance - 2005 DCP Payment Reductions Menu 
------------------------------------------------------------------------------ 
 1. Load Maintenance Default Rates 6. Reprint Payment Reduction Report 
 2. Load Maintenance Default Acres 7. Adjust Payment Reductions 
 3. Load Acres Planted to FAV/Wild Rice 8. Print Notification Letter(s) 
 4. Load Reporting Violation Acres 9. Print FAV and Wild Rice Planted 
 5. Load Planting Violation Acres/Rate on Base Acres Report 
                  20. Return to Application Primary Menu 
                  21. Return to Application Selection Screen 
                  22. Return to Office Selection Screen 
                  23. Return to Primary Selection Menu 
                  24. Sign Off 
  Cmd3=Previous *=Option currently not available 
Enter option and press "Enter".
```
 **--\*** 

#### **50 FPR Process (Continued)**

## **D Options on Menu MEALV0**

The following lists the options that are available on Menu MEALV0.

- **\*--Note:** When options 2 through 9 are selected, Printer Selection Screen MEALVP01 will be displayed. See paragraph 51. On Screen MEALVP01, PRESS "Enter" and 1 of the following will occur.
	- For options 2 through 6 and 8, the Farm Selection Screen MEALVA01 will be displayed. See paragraph 52. When the user presses "Enter" on Screen MEALVA01, the results in the following table will occur.

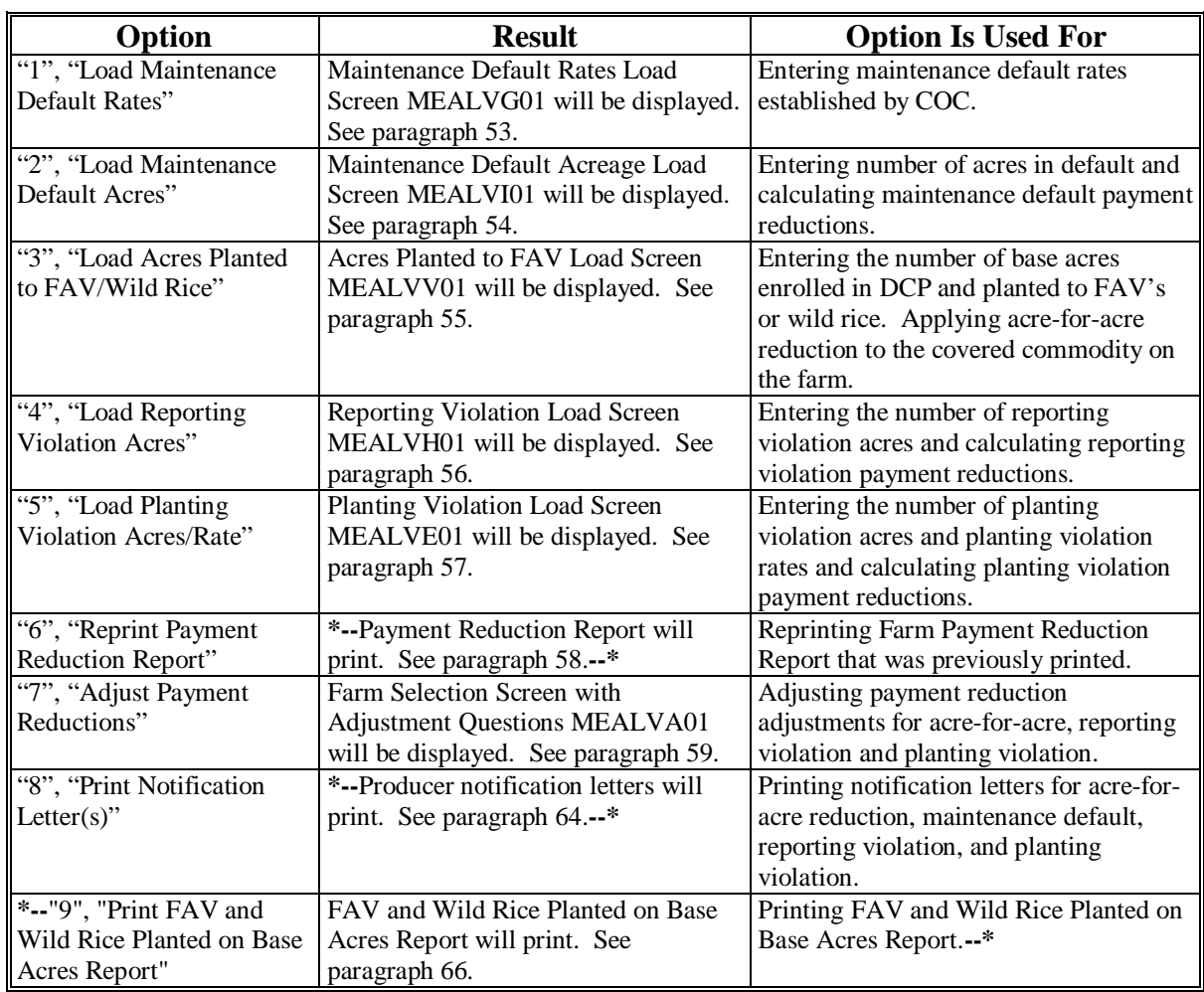

• For options 7 and 9, the results in the following table will occur.**--\***

## **51 Selecting Printer ID**

# **A Example of Printer Selection Screen MEALVP01**

**\*--**When options 2 through 9 are selected on Menu MEALV0, Screen MEALVP01 will be**--\*** displayed.

The following is an example of Screen MEALVP01.

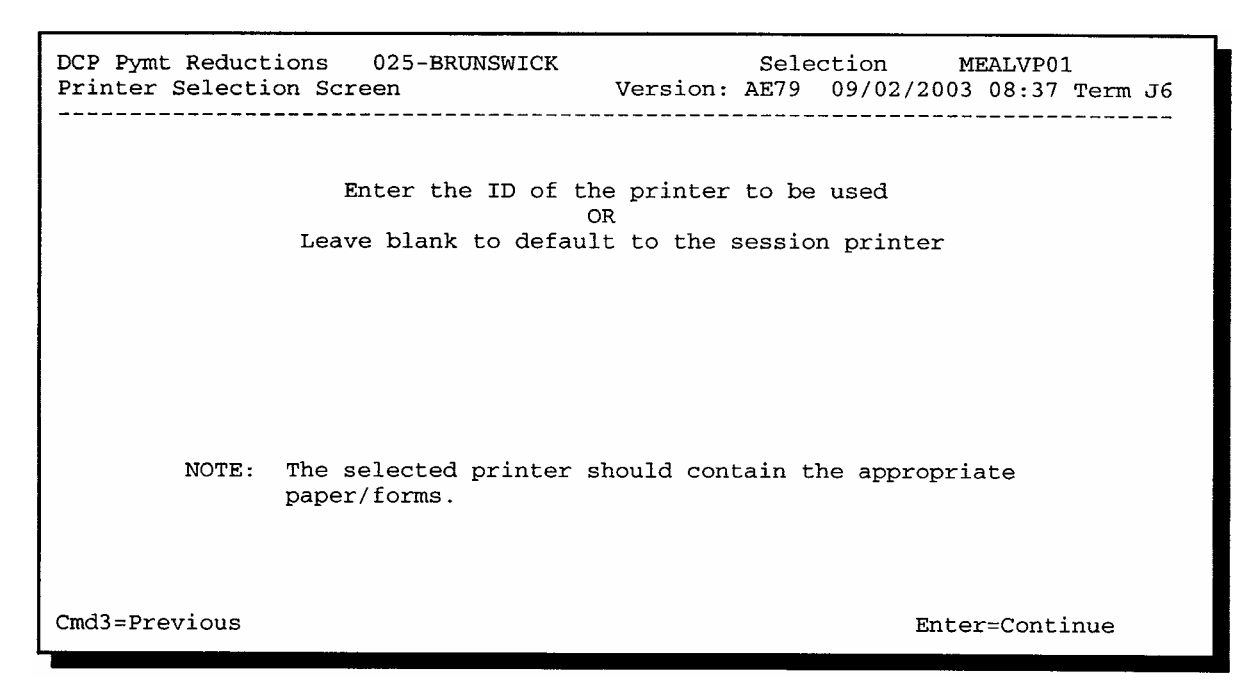

#### **B Action**

**\*--**On Screen MEALVP01, enter a valid printer ID and PRESS "Enter". The action in the following table will occur.

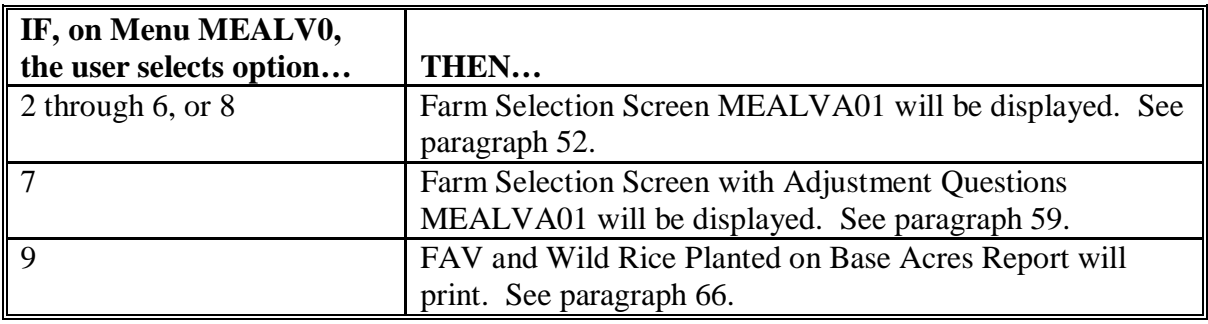

 **--\***

## **A Action**

On Screen MEALV0, ENTER "9", "Print FAV and Wild Rice Planted on Base Acres Report", and PRESS "Enter". Enter valid printer ID according to paragraph 51. The message, "FAV and Wild Rice Planted on Base Acres Report is being generated. Please wait.", will be displayed. The FAV/WR Report will print. Menu MEALV0 will be redisplayed.

# **B Example of FAV/WR Report**

The following is an example of the FAV/WR Report.

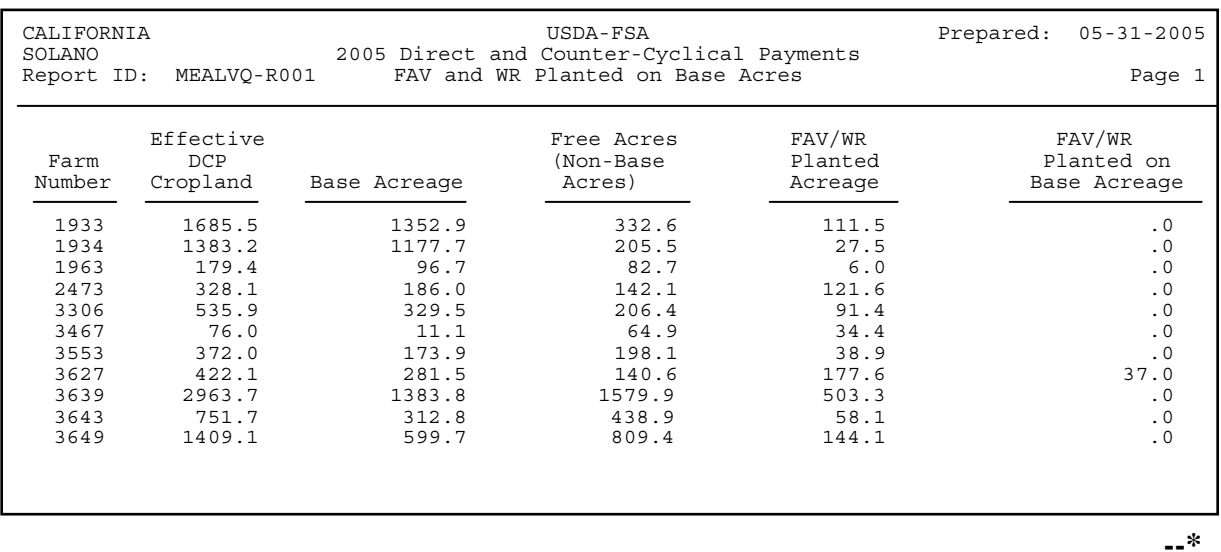

## **\*--66 Printing and Using FAV/WR Report (Continued)**

## **C FAV/WR Report Descriptions**

This table provides descriptions of each item displayed on the FAV/WR Report.

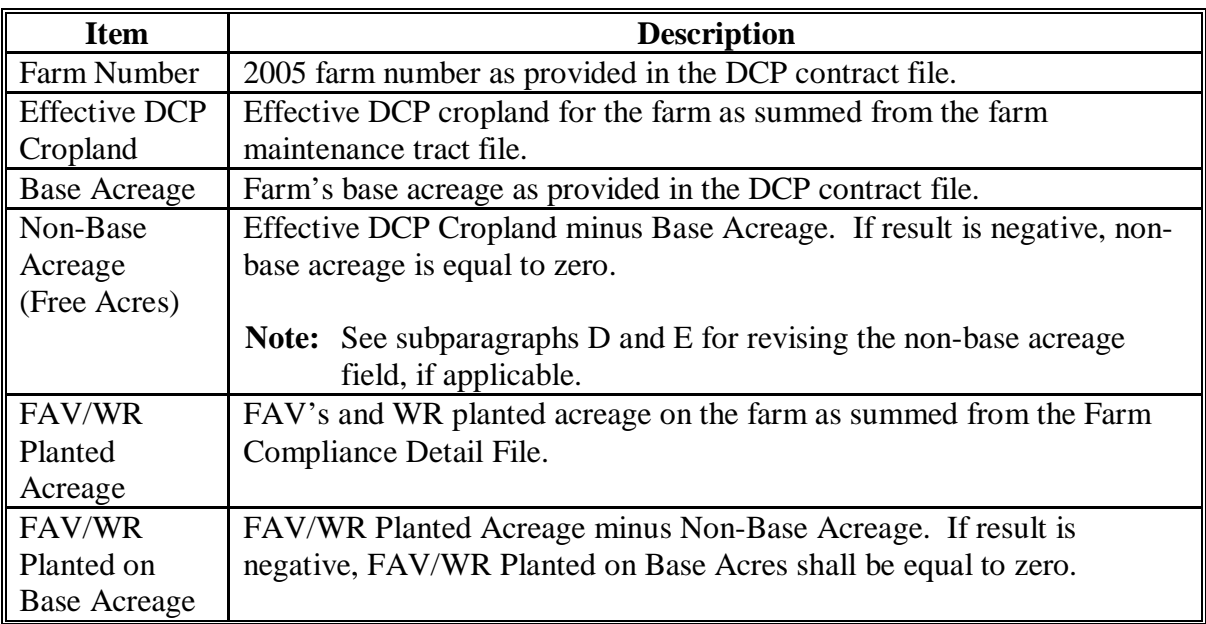

#### **D Revising Non-Base Acreage (Free Acres) Field**

If multiple producers exist on a farm and a producer on the farm does not share in the DCP contract then that producer is being represented as not farming base acres. Any crop planted by the producer with zero interest in the DCP contract shall be considered planted on nonbase acres on the farm. See subparagraph 21 B.

The "Non-Base Acreage (Free Acres)" field on the FAV/WR Report does not reflect crops planted by a producer with zero interest in the DCP contract that are considered planted on nonbase acres. Therefore, County Offices shall revise the FAV/WR Report according to subparagraph E.**--\*** 

# **\*--66 Printing and Using FAV/WR Report (Continued)**

# **E County Office Action**

County Offices shall take the following action for each farm provided on the FAV/WR Report before using the acreage on the report to determine FAV's and wild rice planted on base acres to be entered in the FPR software.

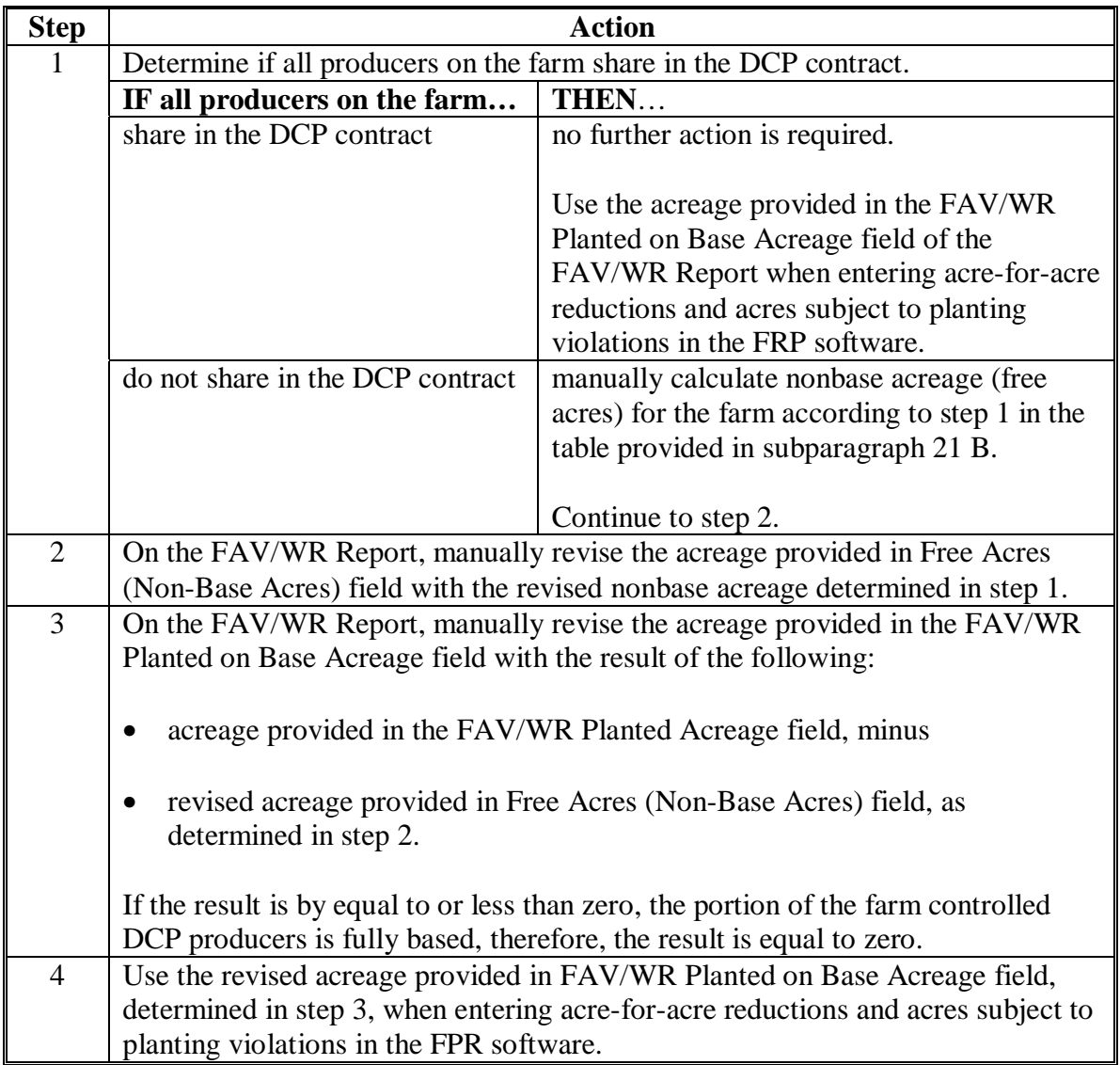

 $\ddotsc$ 

# **Reports, Forms, Abbreviations, and Redelegations of Authority**

# **Reports**

None

## **Forms**

This table lists all forms referenced in this handbook.

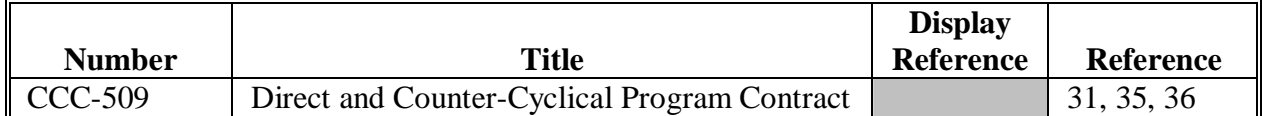

## **Abbreviations Not Listed in 1-CM**

The following abbreviations are not listed in 1-CM.

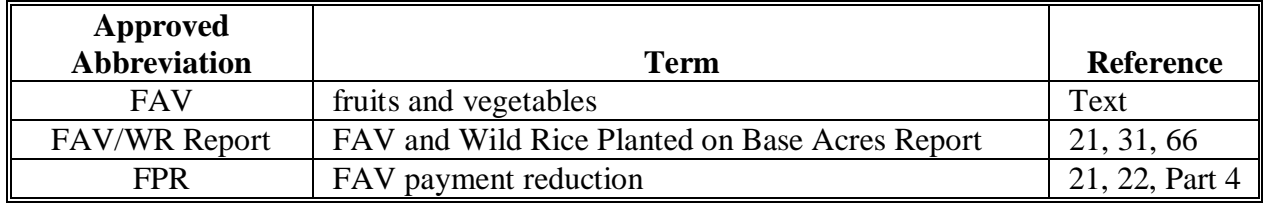

# **Redelegations of Authority**

None